## Enter Attendance from the Class Record

Last Modified on 10/13/2022 11:03 am EDT

If your [organization](http://help.jackrabbitclass.com/help/attendance-in-the-staff-portal)**tracks [attendance](http://help.jackrabbitclass.com/help/student-absences-attendance)** instead of tracking absences, and you aren't using the**Staff Portal Attendance** feature or**barcode [scanning](http://help.jackrabbitclass.com/help/attendance-barcode-scanner)**, you will enter student attendance from the Class record.

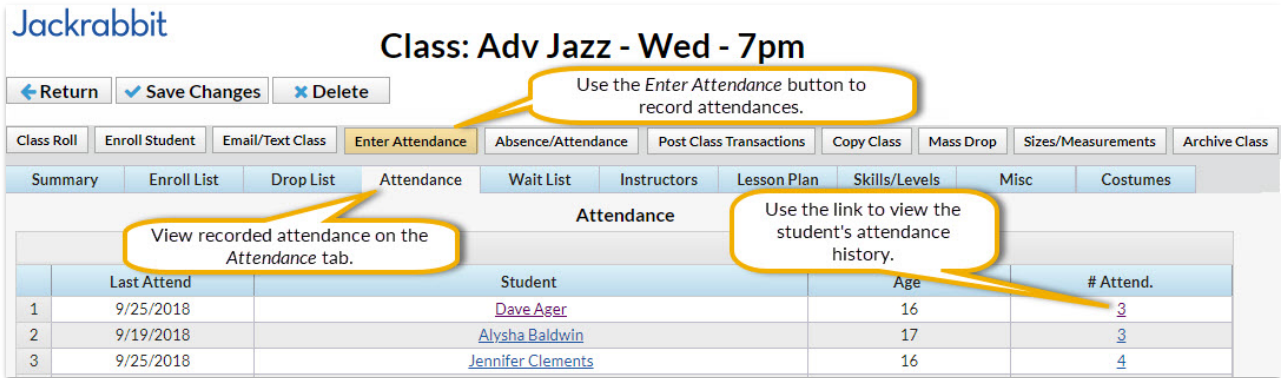

## To enter attendance:

- 1. Navigate to the**Class** record and select the**Enter Attendance** button.
- 2. In the *Attendance* window, edit the attendance date as needed in the*Set All Dates to*field (defaults to current date).
- 3. Select the**Attended?** checkbox for the students who were in attendance.
- 4. Add **Notes** as needed for specific students.
- 5. **Save Changes.**

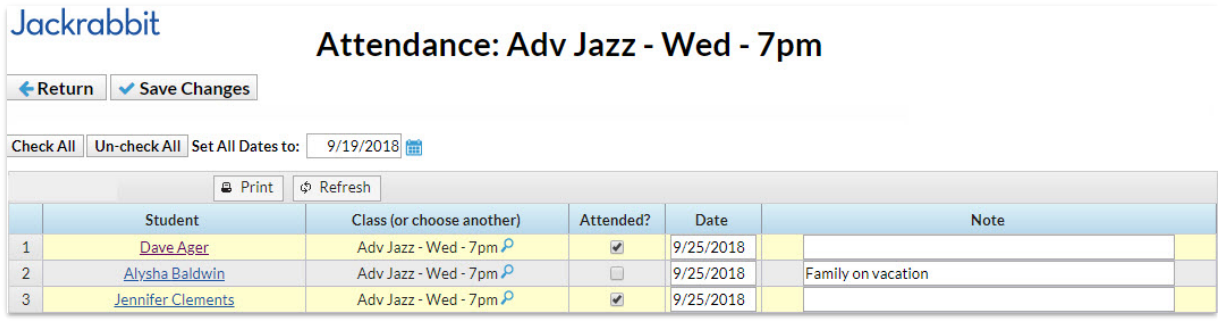